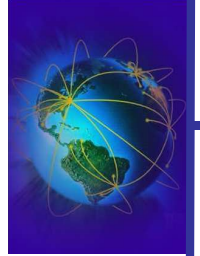

Sécurité et Administration des **Systèmes** Informatiques

# **Administration réseau**

LEGOND-AUBRY Fabrice Fabrice.Legond-Aubry@u-paris10.fr

Fabrice Legond-Aubry **Module SASI – Services Réseaux 1**

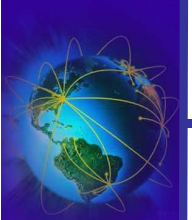

Section : Section : « Les services réseaux »

Identification / Authentification Identification / Authentification **Identification / Authentification**

NIS

LDAP: Principes

LDAP: Architecture

LDAP: Manipuler les bases

LDAP: Distribution et redondance

Un exemple: OpenLDAP

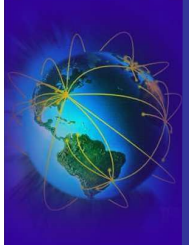

Identification / Authentification

dentification / Authentification

- Identité/identifiant: Une identité est une abstraction attachée à une entité (personne, groupe, ...) et repérable de façon non ambiguë par un code appelé "identifiant" ; l'identité peut être basique ou au contraire enrichie de certains des attributs de l'entité.
- Créance ("credentials"): Eléments fournis comme preuves de ce qui est avancé
- Authentification: Processus par lequel l'individu/usager prouve à une entité de vérification qu'il a bien l'identité qu'il proclame/revendique en lui présentant ses « créances ».
- Dans le cas de services Internet, aujourd'hui le vérifieur se contente le plus souvent de demander à l'usager de frapper son "mot-de-passe" pour s'authentifier. Il existe aussi de clefs numériques, des créances biométriques.

Fabrice Legond-Aubry **Module SASI – Services Réseaux 3**

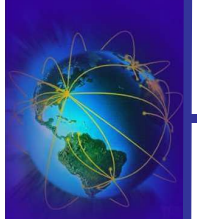

Identification / Authentifications Identification / Authentifications

## Historique de l'authentification

- L'authentification nss est la première des méthodes
	- Nss=« Name Service Switch »
	- A la fois un système d'identification et d'authentification unique pour tout le système
	- Un seul fichier de configuration
- L'authentifcation pam.d est la suivante
	- Capable d'utiliser nss
	- Pam=« Pluggable Authentification Module »
	- Authentification différenciée suivant les services
	- Chaque service a son fichier de configuration
- Le démon SASL est le dernier en date (rfc 2222, 2245, 2444, 2831)
	- Sasl=« simple authentification and security layer »
	- Capable d'utiliser nss et pam.d
	- Il offre de nouveaux moyens d'authentification par défi
	- En particulier pour les méthodes orientées connexions distantes

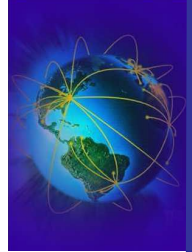

Identification / Authentification

dentification / Authentification

● « */etc/nsswitch.conf* » : Il détermine l'ordre dans lequel sont effectuées les recherches d'identité (les infos sur les personnes)

```
passwd: files nis ldap
          files nis ldap
group: files nis ldap
ethers: nis [NOTFOUND=return, UNAVAIL=return]
```
- A chaque étape le module évalue le résultat:
	- « *succes* »: la donnée a été trouvée. Action par défaut: Retour à l'appelant (return).
	- « *notfound* »: la donnée n'a pas été trouvée. Action par défaut: on passe à la méthode suivante (continue).
	- « *unavail* »: service indisponible. Action par défaut: on passe à la méthode suivante (continue).
	- « *tryagain* »: service temporairement indisponible. Action par défaut: on passe à la méthode suivante (continue).

Fabrice Legond-Aubry **Module SASI – Services Réseaux 5**

Authentification PAM

- Avant si un service voulait utiliser un service d'authentification spécifique :
	- Il devait être compiler avec les mécanismes d'authentification
- En cas de nouvelles méthodes d'authentification
	- recompilation de l'application
- Création d'une nouvelle interface d'authentification appelée « Pluggable Authentification Module »
- Avantage de l'authentification PAM pour un service
	- on modifie un « simple » fichier de configuration.
	- Chaque programme à son fichier de configuration dans « /etc/pam.d/ »

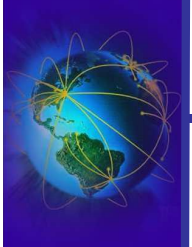

dentification / Authentification Identification / Authentification Les fichiers « /etc/pam.d/\* »

- Chaque fichier représente un service particulier
- Structure de chaque ligne

module-type control-flag module-path args

- module-type : Etape dans l'authentification
	- *Account*: fournit une vérification des types de service du compte utilisateur (expiration du mot de passe, …)
	- *Auth*(entification): établit la correspondance entre l'utilisateur et celui pour lequel il prétend être.
	- *Password*: mettre à jour les mécanismes d'authentification (changer de mot passe)
	- *Session*: tout ce qui doit être fait en priorité pour un service donné et après qu'il soit retiré

Fabrice Legond-Aubry **Module SASI – Services Réseaux 7**

## Les fichiers « /etc/pam.d/\* »

● Structure de chaque ligne

module-type control-flag module-path args

- control-flag : option pour le module
	- *Requisite*: succès requis, en cas d'échec retour à l'application
	- *Required*: succès requis, en cas d'échec retour à l'application après l'exécution des tous les autres modules
	- *Sufficient*: le succès est suffisant pour réussir l'authentification (sauf si un module requis a déjà échoué)
	- *Optional*: le module n'influence pas le succès de l'authentification
	- *Include*: permet l'inclusion d'un fichier
	- Une autre méthode possible est :

```
\checkmark[value1=action1 value2=action2 ...]
```
✔Voir le manuel « *man pam.d* »

## Exemple: « /etc/pam.d/login »

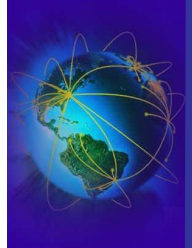

#%PAM-1.0

Identification / Authentification

dentification / Authentification

```
#autorise root sur des console 'secure' seulement
auth required pam_securetty.so
# utilise l'authentification décrite d ans le fichier
# /etc/pam.d/system-auth
auth required pam_stack.so service=system-auth
# verifier la presence de /etc/nologin
# si /etc/nologin existe, seul root peut se logger
auth required pam_nologin.so
# utilise l'authentification décrite dans le fichier
# /etc/pam.d/system-auth
account required pam_stack.so service=system-auth
password required pam_stack.so service=system-auth
session required pam_stack.so service=system-auth
# pour la session fixe les droits sur la console
session optional pam_console.so
```
Fabrice Legond-Aubry **Module SASI – Services Réseaux 9**

Section : « Les services réseaux »

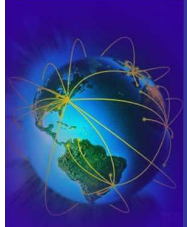

Identification / Authentification

# **Network Information Service**

LDAP: Principes

LDAP: Architecture

LDAP: Manipuler les bases

LDAP: Distribution et redondance

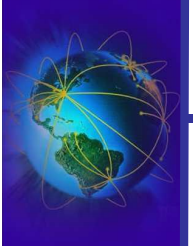

Network Information Service

Network Information Service

- Le but du service NIS:
	- Partager des informations sur l'ensemble du système ✔Utilisation du réseau
	- Eviter de configurer toutes les machines !
		- ✔Réduire le temps de configuration
- Modèle de Client/serveur
	- Serveurs

 $\vee$ Le maître est utilisé pour modifier et propager les changement

✔Utilisation de serveurs esclaves pour faire de la tolérance aux fautes

– Clients

✔Toutes les machines hôtes peuvent accéder aux informations

✔Un serveur peut aussi agir comme un client

Fabrice Legond-Aubry **Module SASI – Services Réseaux 11**

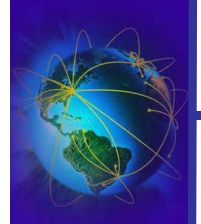

## Le domaine NIS

- Le domaine NIS
	- Un serveur sert seulement un domaine
	- Un serveur peut être maître ou esclave
	- Un client appartient à un seul domaine
	- Plusieurs domaines impliquent plusieurs serveurs
- Le domaine NIS ne doit par être un nom trivial !
	- Ne doit pas être l'@ IP
	- Ne doit pas être le nom ou l'acronyme de l'organisation
	- Ne doit pas être le nom du serveur NIS
- Commandes pour fixer ou obtenir le nom de domaine

## – *nisdomainname*, *domainname*

## Technologie NIS

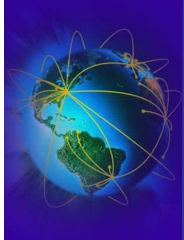

**Network Information Service** Network Information Service ● Le serveur peut être n'importe quelle machine du réseau

- Elle doit accepter les appels RPC (développé par Sun)
- Le NIS pose des problèmes avec les firewalls
- NIS est basé sur les RPC
	- Commandes « *rpcinfo –p localhost* »
	- Commandes « *rpcinfo -u localhost ypbind* »
	- Service RPC « *ypserv* » sur le serveur
		- ✔Gère les informations
	- Service RPC « *ypbind* » sur le client

 $\mathbf{\nabla}$  « Cache » les informations et maintient les connexions au serveur NIS

- Le service « *rpc.ypxfrd* » permet un transfert efficace des infos
- Un client doit interrogé le portmapper (port tcp 111)
- Le port des services peut VARIER !

Fabrice Legond-Aubry **Module SASI – Services Réseaux 13**

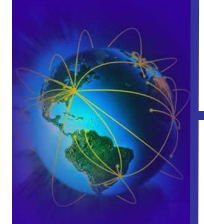

**Network Information Service** Network Information Service

## Mise en place du serveur

- Le répertoire « /*var/yp* » doit exister
- Il contiendra les bases d'informations que l'administrateur veut publier.
- Initialisation des bases d'informations
	- « *ypinit [ -m ] [ -s master\_name ]* »
	- L'option -m est utilisé pour créer un serveur maître
	- Un et un seul serveur maître est nécessaire pour un domaine
	- L'option -s est utilisé pour créer un serveur esclave
- Un domaine peut fonctionner sans serveur esclave
	- Un serveur esclave est nécessaire pour la redondance
	- Le serveur maître doit connaître les serveurs esclaves
- Exécuter « *make* » dans « */var/yp* » pour resynchroniser les informations
	- Lors de la création de nouveaux alias, utilisateurs, …

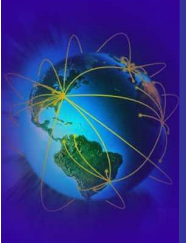

Network Information Service

Network Information Service

- Les cartes NIS sont de petites BdD
	- Le format utilisé est DBM
	- Elles sont crées à l'aide de la commande « *makedbm* » invoqués par la commande « *ypinit* »
- Les informations partageables sont:
	- Les informations utilisateurs (*/etc/passwd*)
	- Les informations sur les groupes (*/etc/group*)
	- Le noms des machines (*/etc/hosts*)
	- Les alias d'eMail (*/etc/aliases*)
	- Les services offerts (*/etc/services*)
	- Les protocoles (*/etc/protocoles*)
	- Les services RPC (*/etc/rpc*)

Fabrice Legond-Aubry **Module SASI – Services Réseaux 15**

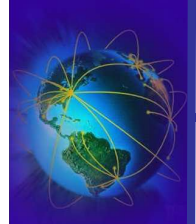

Network Information Service Network Information Service

## Cartes NIS (informations partagées)

- Possibilité de monté des répertoires en fonction des utilisateurs via le service "*automounter*"
- Les cartes partagées sont, en générale, multi-critères
	- Mot de passe: passwd.byname, passwd.byuid
	- Groupes: group.byname, group.bygid
	- Protocoles: protocols.byname, protocols.bynumber
	- Machines: hosts.byaddr, hosts.byname
	- Alias : mail.aliases, mail.byaddr, mail.revaliases
	- Voir les fichiers générés dans */var/yp/domaine/*….
	- Obtenir l'ensemble des entrées d'une carte
		- La commande « *ypcat* » permet d'afficher le contenu d'une carte ✔Ex: *ypcat passwd* ou *ypcat passwd.byuid*

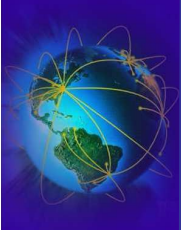

Network Information Service

Network Information Service

- Recherche d'une entrée particulière dans une carte
	- Commande *ypmatch*

```
legond@hebe > ypmatch bonnaire passwd
bonnaire:XXXXXXXXX:358:300:Xavier BONNAIRE:/home/bonnaire:/bin/tcsh
legond@hebe > ypmatch 358 passwd
Can't match key 358 in map passwd.byname. Reason: No such key in map
legond@hebe > ypmatch 358 passwd.byuid
bonnaire:XXXXXXXXX:358:300:Xavier BONNAIRE:/home/bonnaire:/bin/tcsh
```
- Quel est le nom du serveur NIS ?
	- ✔ Commande *ypwhich*

**% ypwhich** zeus **legond@hebe >** ypwhich

● Tester un serveur NIS : *yptest*

Fabrice Legond-Aubry **Module SASI – Services Réseaux 17**

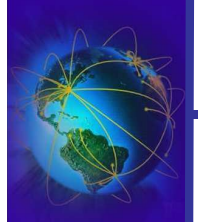

Network Information Service Network Information Service

## Commandes NIS

- Changer manuellement de serveur NIS
	- Commande *ypset <server>*
- Obtenir des informations sur une carte

## – *yppoll [-h host] [-d domain] <mapname>*

- ✔Retourne les informations à propos de la carte
- ✔L'option -d permet de choisir un autre domaine NIS
- $\checkmark$ L'option -h permet de choisir le serveur NIS (master or slave)

```
legond@hebe > yppoll passwd.byname
Domain mondomaineamoi is supported.
Map passwd.byname has order number 1098194382. [Tue Oct 19 15:59:42 
2004]
The master server is server1.
```
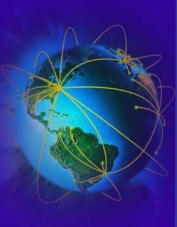

## Cohérence des serveurs NIS

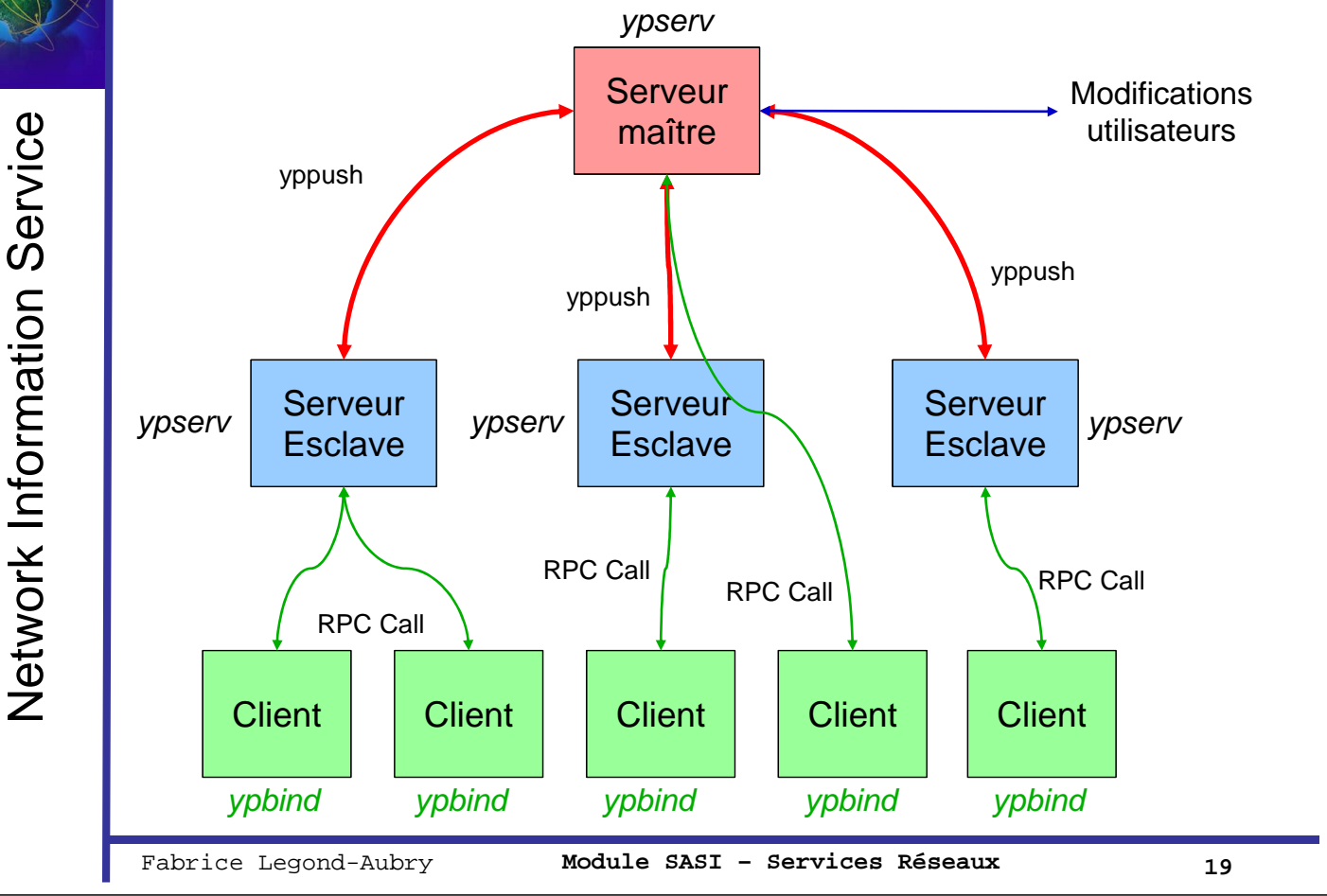

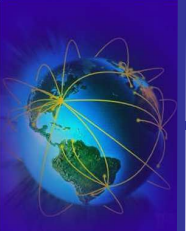

Network Information Service Network Information Service

## Cohérence des serveurs NIS

● Du serveur maître vers les serveurs esclaves

## – Commande *ypxfr [-h host] mapname*

- ✔Transfert de cartes depuis le machine spécifiée
- ✔Utilisé par *ypserv* sur les serveurs esclaves quand un transfert de carte est réquisitionné par le serveur maître
- ✔Le serveur esclave doit reconstruire ses bases avec l'outil *makedbm*

## – Démon *rpc.ypxfrd*

- ✔Utiliser pour améliorer la transfert de larges cartes
- ✔Utilisation du protocole TFTP pour le transfert
- ✔Soulève des problème de sécurité (firewall)

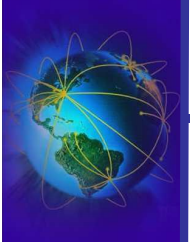

- Commande *yppasswd*
	- Similaire à "*passwd*"
	- Modifie le mot de passe sur le serveur maître
		- $\checkmark$  Seulement sur linux

✔Les autres unix utilisent la commande *passwd*

- Command *ypchsh*
	- Similaire à "*chsh*"
	- Modifie le shell sur le serveur primaire
- Command *ypchfn*
	- Similaire à "*chfn*"
	- Modifie le nom d'utilisateur sur le serveur NIS maître

Fabrice Legond-Aubry **Module SASI – Services Réseaux 21**

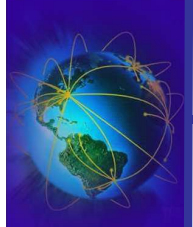

LDAP: Principes

DAP: Principes

Section : « Les services réseaux »

Identification / Authentification

Network Information Service

# **LDAP: Principes**

LDAP: Architecture

LDAP: Manipuler les bases

LDAP: Distribution et redondance

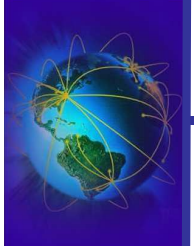

LDAP: Principes

LDAP: Principes

#### LDAP c 'est :

- Un protocole standard TCP/IP pour l'accès au contenu qui impose une structuration hiérarchique des données
- Un **modèle d'information** organisées
- Un **modèle fonctionnel** de diffusion de données
- Un **modèle de nommage** permettant une unicité d'appellation des entrées à un niveau mondial, ce qui permet une répartition cohérente des informations sur plusieurs serveurs
- Un **modèle de sécurité** permettant le contrôle d'accès
- Ce protocole est particulièrement adapté :
	- Pour la diffusion à grande échelle de données simples
	- Pour les mises à jour dynamiques
	- Pour la sécurisation et la personnalisation des données
- Les ports utilisés sont 389 (ldap) et 636 (ldaps)

Fabrice Legond-Aubry **Module SASI – Services Réseaux 23**

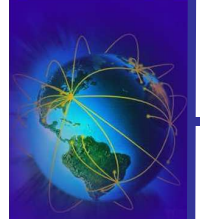

## LDAP vs NIS, LDAP vs BdD

- **LDAP** vs base de données
	- Plus de lecture que d'écriture
	- Bases plus facilement extensibles
	- Diffusion à plus large échelle
	- Répartition des données plus éclatée entre serveurs
	- Duplication de l'information
	- Importance des standards
	- Fortes quantités d'enregistrements mais faibles capacités de stockage
- LDAP vs NIS
	- Le traffic peut être encrypté via SSL or TLS
	- Toutes les fonctionnalités NIS peuvent être implantés (shadow)
	- On ne peut obtenir toute la liste des mot de passe
	- Sauvegarde simple par « slapcat »
	- Charge OpenLDAP plus importante / NIS (utilisation de cache)

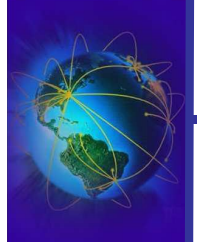

## LDAP vs NIS, LDAP vs BdD

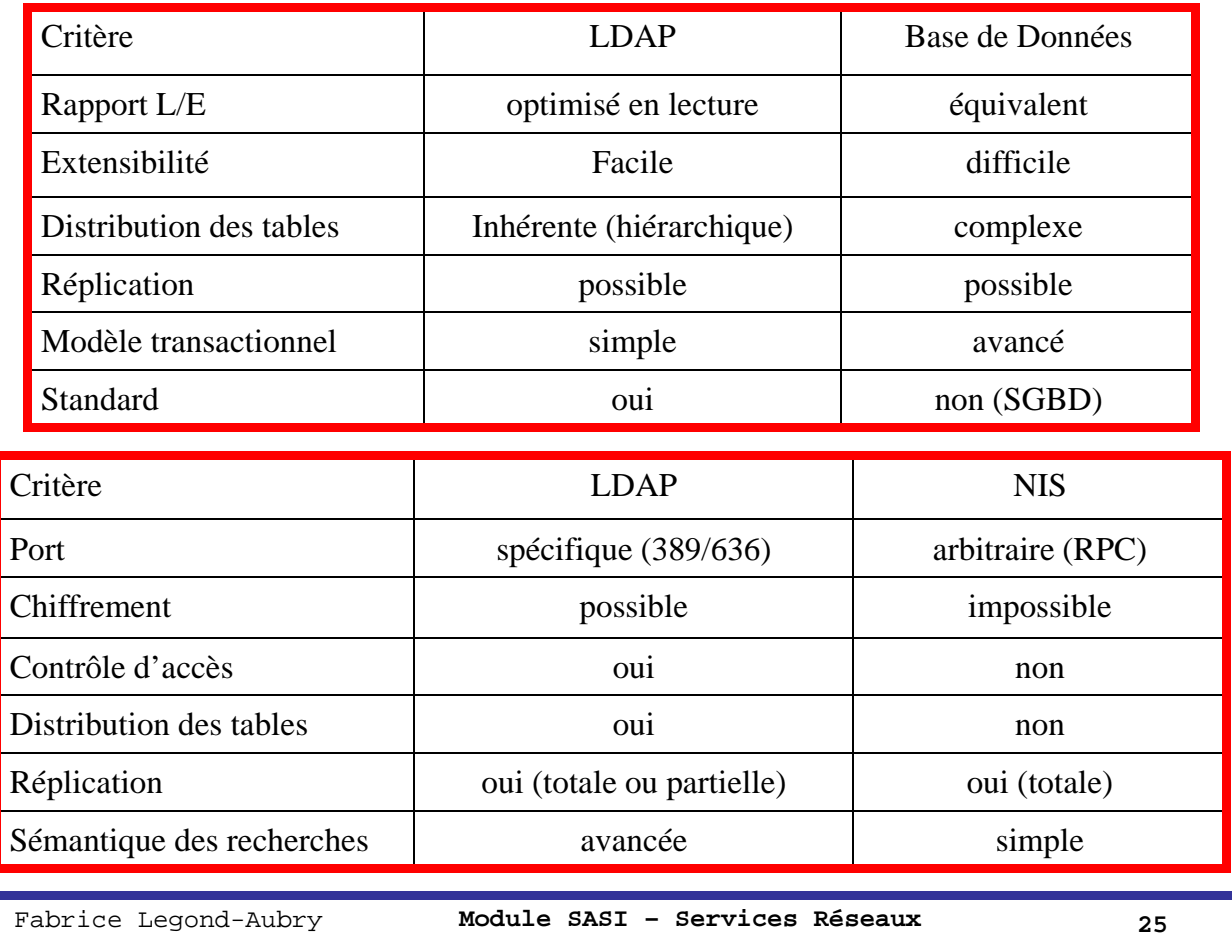

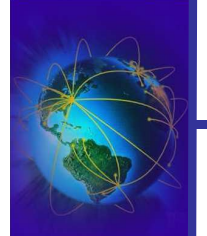

## LDAP : un protocole normalisé !

## ● Le cœur de LDAP :

- RFC 2251 : Lightweight Directory Access Protocol (v3)
- RFC 2252 : Lightweight Directory Access Protocol (v3): Attribute Syntax
- RFC 2253 : Lightweight Directory Access Protocol (v3): UTF-8 String Representation of Distinguished Names
- RFC 2254 : The String Representation of LDAP Search Filters
- RFC 2255 : The LDAP URL Format
- RFC 2256 : A Summary of the X.500(96) User Schema for use with LDAPv3
- RFC 2829Authentication Methods for LDAP
- RFC 2830 : Lightweight Directory Access Protocol (v3): Extension for Transport Layer Security
- RFC 3377: Lightweight Directory Access Protocol (v3): Technical Specification

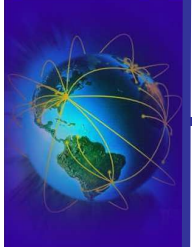

## ● Autour de LDAP :

- RFC 2247 : Using Domains in LDAP/X.500 Distinguished Names
- RFC 2307 : An Approach for Using LDAP as a Network Information Service
- RFC 2377: Naming Plan for Internet Directory-Enabled Applications
- RFC 2589 : Lightweight Directory Access Protocol (v3): Extensions for Dynamic Directory Services
- RFC 2596 : Use of Language Codes in LDAP
- RFC 2891 : LDAP Control Extension for Server Side Sorting of Search Results
- RFC 3062 : LDAP Password Modify Extended Operation
- RFC 3112 : LDAP Authentication Password Schema
- RFC 2044 : UTF-8, a transformation format of Unicode and ISO 10646
- RFC 2849 : The LDAP Data Interchange Format (LDIF) Technical Specification
- RFC 3384 : LDAPv3 Replication Requirements

Fabrice Legond-Aubry **Module SASI – Services Réseaux 27**

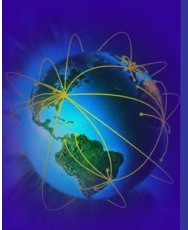

LDAP: Architecture

**DAP: Architecture** 

Section : « Les services réseaux »

Identification / Authentification

Network Information Service

LDAP: Principes

# **LDAP: Architecture**

LDAP: Manipuler les bases

LDAP: Distribution et redondance

Un exemple: OpenLDAP

LDAP: Principes LDAP: Principes

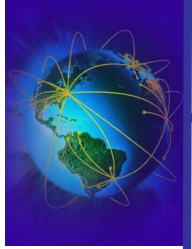

LDAP: Architecture

**LDAP: Architecture** 

- Le modèle d'information LDAP est basé un « schéma »
- Un schéma c'est une collection de types d'entrées ou classes d'objets que l 'on peut rencontrer
- Chaque entrée fait référence à une classe d'objets, définie par un nom et une liste d'attributs (obligatoires ou optionnels)
- Les attributs sont définis par un nom d'attribut, une syntaxe et des règles de comparaison
- LDAP v3 contient sa propre description:

*ldapsearch -x -H ldaps://localhost -x -b 'cn=Subschema' -s base -LLL objectclass=subschema objectClasses*

Fabrice Legond-Aubry **Module SASI – Services Réseaux 29**

- LDAP: Le modèle de nommage
- LDAP organise les entrées dans une structure logique hiérarchique.
	- « D.I.T. Directory Information Tree »
- L 'identification d 'une entrée se fait à l 'aide du Distinguished Name (DN) :
	- *uid=pdupont, ou=people,o=WorldCompany,c=com*
- La tendance étant de « calquer » les appellations sur le modèle DNS
	- *uid=pdupont,ou=people,dc=WordCompany,dc=com*
- Il n 'y a pas de distinction entre nœuds et feuilles de l 'arbre
- Toutes les « intersections » sont des « entrées »

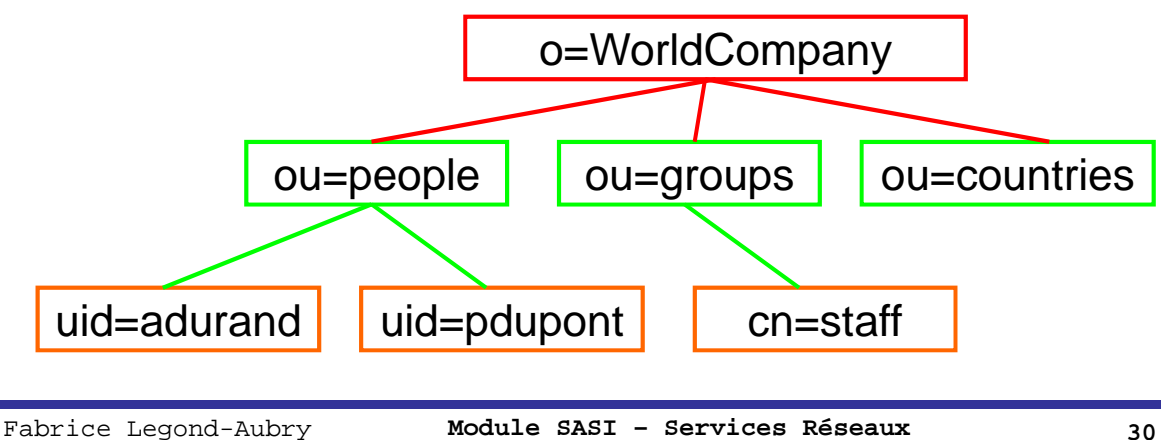

DAP: Architecture LDAP: Architecture

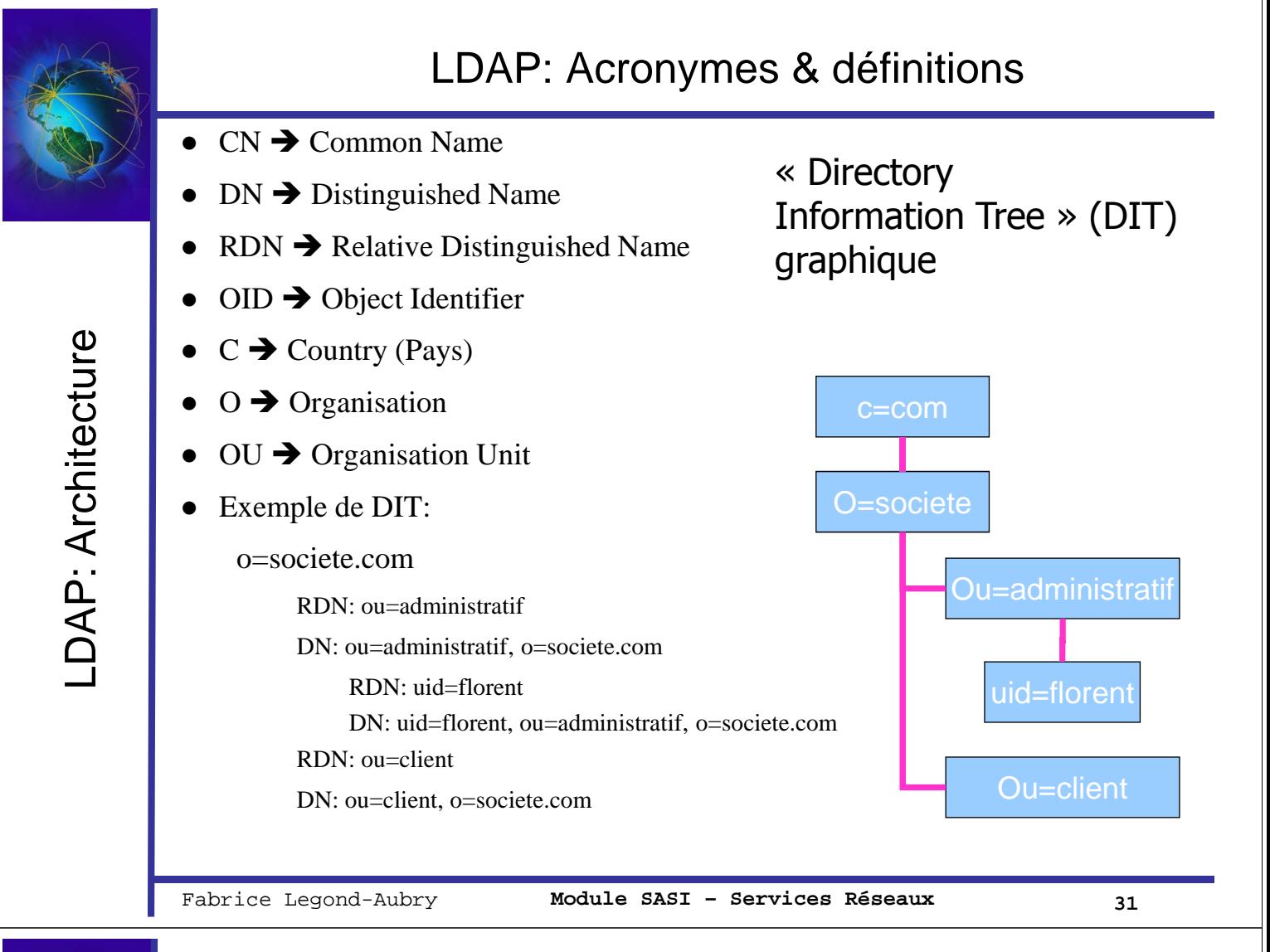

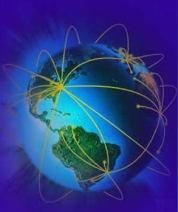

DAP: Architecture LDAP: Architecture

## LDAP: Acronymes & définitions

## *Classe* : Décrit les entrées (qui sont composées d'attributs).

- Abstraite: Définis pour les autres classes (grâce à l'héritage). Sans instance.
- Structurelle: Définis des objets instanciés, se sont les plus classiques
- Auxiliaire: Complète les classes structurelles (afin de ne pas modifier directement ces dernières). Pour ajouter des attributs à une classe déjà définie par exemple. Elles héritent de top.
- L'ordre d'utilisation des classes n'est pas obligatoire avec LDAP.
- *Attributs* :
	- les instances de classe (les objets) ont des attributs
	- Une attribut peut être requis ou optionnel au sein d'une classe
	- Chaque attribut a un type et des règles de comparaison
- Règles comparaison d'attributs identifiés par un oid.
	- caseignorematch, CaseExactMatch, TelephoneNumberMatch
	- IntegerMatch, BouleanMatch, DNMatch, OctetStringMatch ... cf RFC 2252.

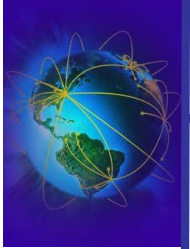

- *Scope* : Sélectionne la profondeur de recherche dans l'arbre (DIT).
	- *BASE*: Recherche uniquement sur la base sélectionnée (recherche sur une seule entrée)
	- *ONELEVEL*: toutes entrées se trouvant au niveau juste inférieur à la base sélectionnée
	- *SUBTREE*: recherche à partir de la base sélectionnée, toutes les branches en dessous.
- Exemple : « **dc=lip6, dc=fr** »

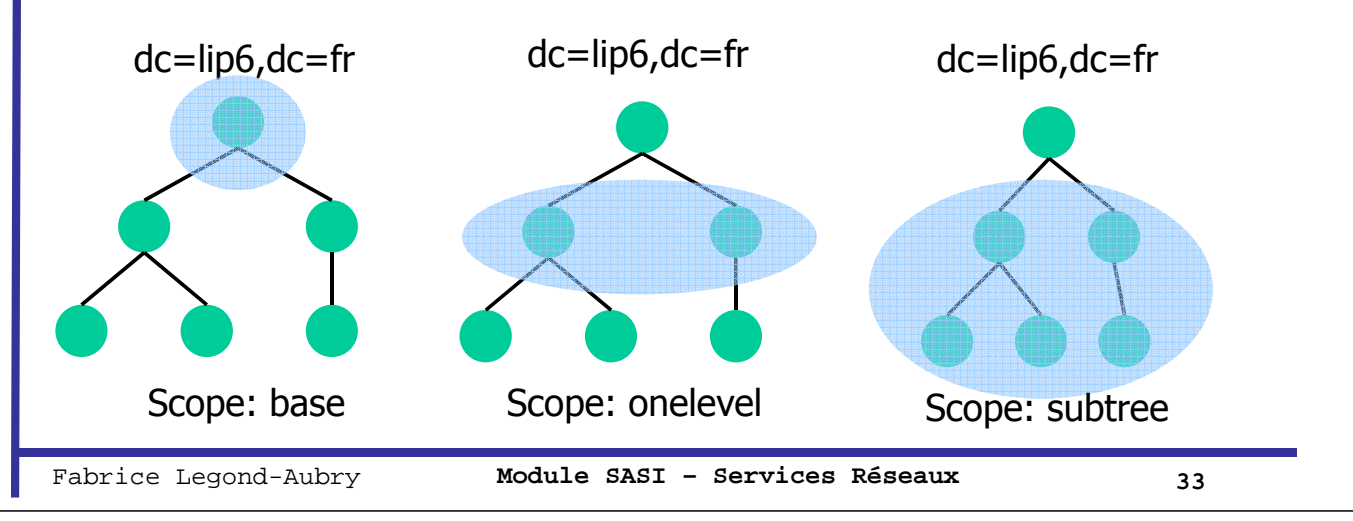

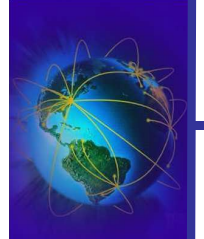

LDAP: Architecture

DAP: Architecture

## Le format LDIF

- Utilisé pour exprimer une modification du LDAP
	- $-$  Extension des fichiers.  $ldif$
- Format :
	- **# commentaire dn: <distinguished name> <attrdesc>: <attrvalue> <attrdesc>: <attrvalue> …**
- Une ligne peut être coupée en démarrant la ligne suivante par un UNIQUE caractère ESPACE ou TAB. **dn: cn=Legond,dc=LIP6,dc= FR**
- En cas de caractères spéciaux, on utilise un « : » après le nom d'attribue et il faut coder la chaîne en mime64 **cn:: IGJlZ2lucyB3aXRoIGEgc3BhY2U=**
- Pour ajouter une URL dans un fichier **jpegPhoto:< file://c:/chemin/monfichier.jpg**
- Un fichier peut contenir plusieurs entrées LDIF séparées par une ligne vide

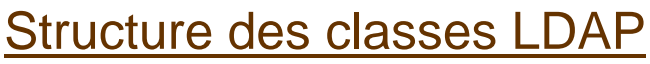

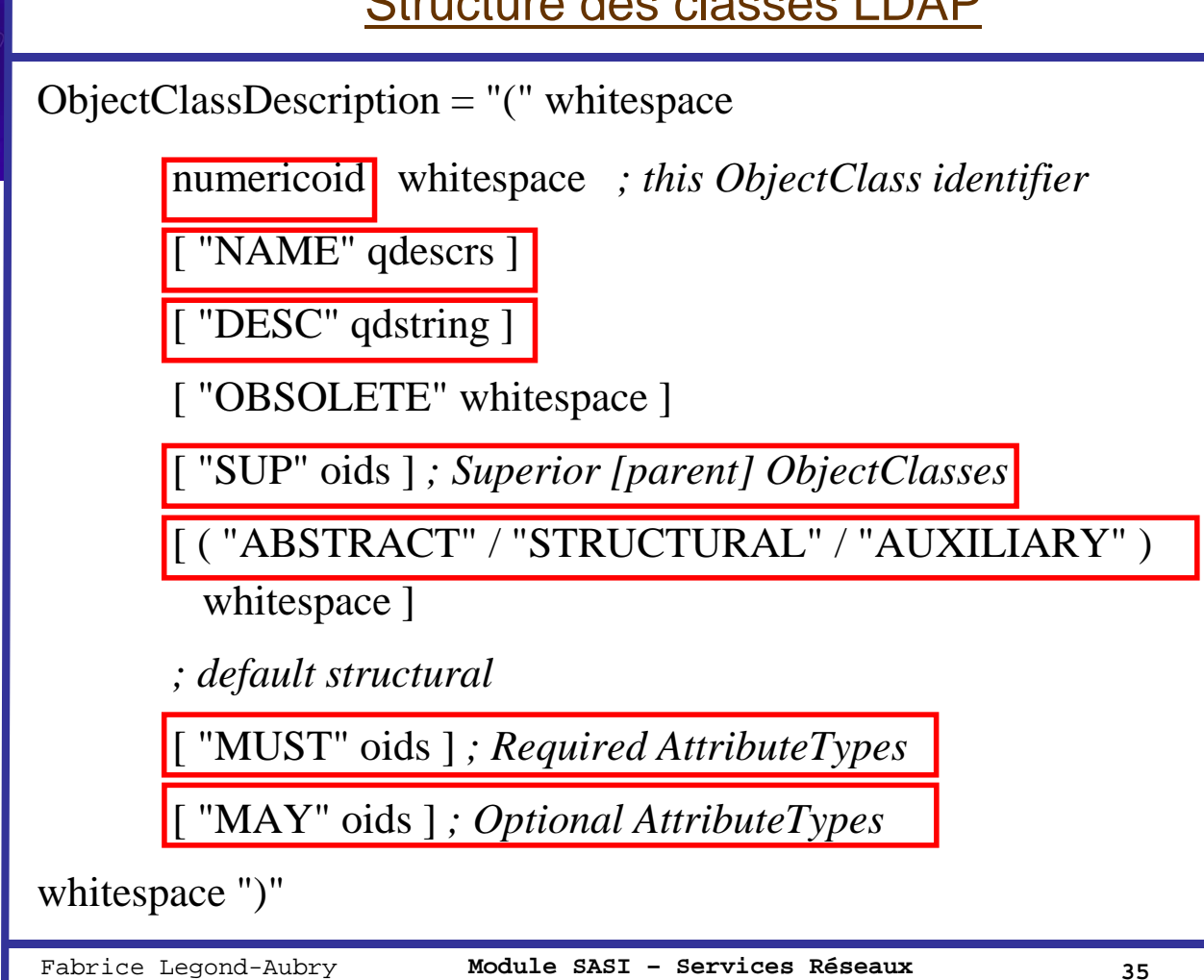

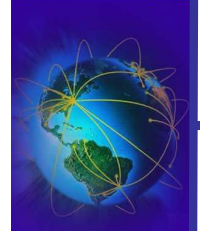

LDAP: Architecture

**LDAP: Architecture** 

Créer la structure de la base

- Structure des objets de type 'organization':
	- ( 2.5.6.4 NAME 'organization' DESC 'RFC2256: an organization' SUP top STRUCTURAL MUST o MAY ( userPassword \$ searchGuide \$ seeAlso \$ businessCategory \$ x121Address \$ registeredAddress \$ destinationIndicator \$ preferre dDeliveryMethod \$ telexNumber \$ teletexTerminalIdentifier \$ telephoneNumber \$ internationaliSDNNumber \$ facsimileTelephoneNumber \$ street \$ postOfficeBox \$ postalCode \$ postalAddress \$ physicalDeliveryOfficeName \$ st \$ l \$ description ) )
- Exemple au format LDIF:

```
# Création du domaine lip6.fr
# organization hérite de top
# o est obligatoire pour objectclass: organization
# description est optionnel
dn: dc=lip6,dc=fr
objectclass: dcObject
objectclass: organization
o: LIP6
description: Laboratoire Informatique de Paris 6
dc: lip6
```
DAP: Architecture LDAP: Architecture

## Entité d'une organisation

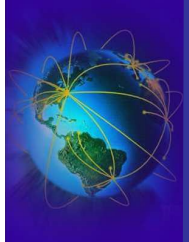

**\_DAP: Architecture** LDAP: Architecture

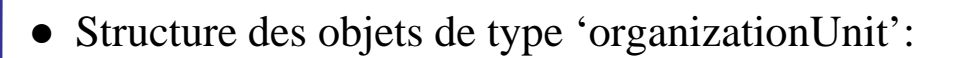

( 2.5.6.5 NAME 'organizationalUnit' DESC 'RFC2256: an organizational unit' SUP top STRUCTURAL MUST ou MAY ( userPassword \$ searchGuide \$ seeAlso \$ businessCategory \$ x121Address \$ registeredAddress \$ destinationIndicator \$ preferredDeliveryMethod \$ telexNumber \$ teletexTerminalIdentifier \$ telephoneNumber \$ internationaliSDNNumber \$ facsimileTelephoneNumber \$ street \$ postOfficeBox \$ postalCode \$ postalAddress \$ physicalDeliveryOfficeName \$ st \$ l \$ description )

Exemple au format LDIF:

```
dn: ou=People,dc=src,dc=lip6,dc=fr
objectclass: organizationalUnit
description: Permanents SRC
ou: People
```
Fabrice Legond-Aubry **Module SASI – Services Réseaux 37**

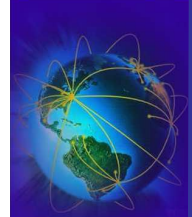

## Remplacer NIS: Ajouter des utilisateurs

- Structure des objets de type 'posixAccount':
- ( 1.3.6.1.1.1.2.0 NAME 'posixAccount' DESC 'Abstraction of an account with POSIX attributes' SUP top AUXILIARY MUST (cn  $\frac{1}{2}$  uid  $\frac{1}{2}$  uidNumber  $\frac{1}{2}$  gidNumber  $\frac{1}{2}$ homeDirectory ) MAY ( userPassword \$ loginShell \$ gecos \$ description ) )
- Exemple au format LDIF:

DAP: Architecture LDAP: Architecture

```
dn: cn=Fabrice Legond,dc=src,dc=lip6,dc=fr
cn: Fabrice Legond
# LDAP 2.1 impose une unique classe ONE STRUCTURAL par élément
# impossible d'utiliser la classe account car inetOrgPerson est
# STRUCTURAL
# inetOrgPerson importe top et person
objectClass: organizationalPerson
objectclass: inetOrgPerson
objectClass: posixAccount
sn: Legond
uid: flegond
mail: flegond@system.lip6.fr
loginShell: /bin/bash
uidNumber: 1107
gidNumber: 1001
gecos: Doctorant Fabrice Legond
homeDirectory: /home/flegond
```
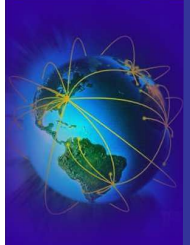

LDAP: Architecture

**\_DAP: Architecture** 

## ● Structure des objets de type 'posixGroup':

( 1.3.6.1.1.1.2.2 NAME 'posixGroup' DESC 'Abstraction of a group of accounts' SUP top STRUCTURAL MUST ( cn \$ gidNumber ) MAY ( userPassword \$ memberUid \$ description ) )

## ● Exemple au format LDIF:

```
# Création de l'unité organisationnelle « groups »
dn: ou=Groups,dc=src,dc=lip6,dc=fr
objectclass: organizationalUnit
objectclass: top
description: Groupes du theme SRC
ou: Groups
# Création des groupes avec leurs membres
dn: cn=src,ou=Groups,dc=src,dc=lip6,dc=fr
cn: src
objectclass: top
objectClass: posixGroup
description: Utilisateur du groupe SRC
gidNumber: 1001
memberUid: 1100
memberUid: 1107
```
Fabrice Legond-Aubry **Module SASI – Services Réseaux 39**

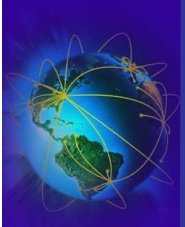

Section : « Les services réseaux »

Identification / Authentification

Network Information Service

LDAP: Principes

LDAP: Architecture

# **LDAP: Manipuler les bases**

LDAP: Distribution et redondance

Un exemple: OpenLDAP

-DAP: Manipuler les bases LDAP: Manipuler les bases

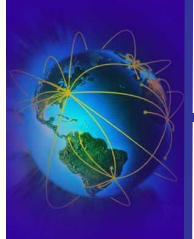

- DAP: Manipuler les bases LDAP: Manipuler les bases
- On peut interroger un annuaire LDAP avec un navigateur Internet. L'URL utilise la syntaxe suivante:

*protocol://server:port/base?attributs à extraire?type de scope?critères*

- $\rightarrow$  cf RFC  $\frac{2255}{2}$  (The LDAP URL Format)
- *ldapsearch -x -v -d 4 -H ldap://eos.lip6.fr -b "" -s base filtres attributs*
	- $-$  «  $-x \rightarrow$  authentification simple
	- « -v » affiche les échanges C/S
	- « -d » fixe le niveau de détail à afficher
	- $-$  « -H » ( $\neq$ -h) URI du serveur
	- « -b » base dn
	- « -s » scope : base, one, sub
- Exemple:
	- *ldapsearch –x -H ldap://eos.lip6.fr -b "" '(objectclass=\*)' 'NamingContexts'*
	- *ldapsearch -x -H ldaps://localhost -x -b "dc=src,dc=lip6,dc=fr" -s sub "uidNumber=1107"*

Fabrice Legond-Aubry **Module SASI – Services Réseaux 41**

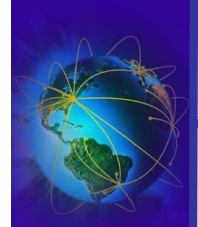

## Manipulation de la base LDAP : Interroger LDAP

- Expressions de recherche
	- $-\times = \times$ : égalité (texte ou nombre)
	- Sous chaîne: utilisation d'\* (ex: \*john\*)
	- $>$ ,  $<$ ,  $>$ =,  $<$ =
	- Présence de l'attribut (ex: cn=\*)
	- $-$  «  $\sim$   $=$  » : égalité approximative
- Opérateurs logiques
	- (&(filtre1)(filtre2)(filtre3)….) : et logique entre expressions
	- (|(filtre1)(filtre2)(filtre3)….) : ou logique entre expressions
	- (! (filtre1)) : non logique
- **Exemples** 
	- $(\&$ (ou=SRC)(!(description=\*permanent\*)))
	- (!(objectClass=person))

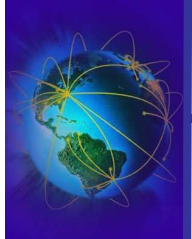

Ajout des entrées LDIF dans la base LDAP

- 1 er possibilité pour ajouter les entrées
	- Ajout via une connexion LDAP *ldapadd -v -d 200 -x -D "cn=Manager,dc=lip6,dc=fr" -W -f myldap.ldif*
- 2 <sup>e</sup> possibilité pour ajouter les entrées
	- Ajout en utilisant les utilitaires d'accès directs à la base LDAP *slapadd -v -d 200 -l myldap.ldif*
	- Ne pas oublier de changer les droits/propriétaires du fichier *chown ldap:ldap /var/lib/ldap/\**
- Vérification de l'ajout: commande « *slapcat* »
	- Attaque directement la BD openldap
- Vérification de l'ajout: commande « *ldapsearch* »
	- Utilise l'interface LDAP

Fabrice Legond-Aubry **Module SASI – Services Réseaux 43**

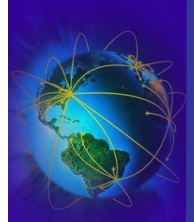

LDAP: Manipuler les bases

DAP: Manipuler les bases

Manipulation de la base LDAP: Modifier un nœud

● Fichier de mise à jour d'un nœud (*updaleLegond.ldif*) :

```
dn: cn=Fabrice Legond,ou=People,dc=src,dc=lip6,dc=fr
changetype: modify
```

```
add: telephonenumber
telephonenumber: 09-12-33-11-17
```

```
-
add: secretary
secretary: faut pas rever
```

```
-
replace: mail
mail: legonda@src.lip6.fr
```

```
-
delete: secretary
# utile en cas d'attribut multi-valué
secretary: faut pas rever
```
Commande: *ldapmodify -W -v -d 200 -x -H ldap://eos.lip6.fr -f updateLegond.ldif*

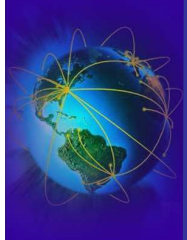

## ● Effacer / Ajouter un nœud (*deleteAdd.ldif*):

```
# Effacer le noeud Fabrice Legond
dn: cn=Fabrice Legond,ou=People,dc=src,dc=lip6,dc=fr
changetype: delete
#Ajouter le noeud Robert Dupont
dn: cn=Robert Dupont,ou=People,dc=src,dc=lip6,dc=fr
changetype: add
```
**objectclass: inetorgperson cn: Robert Dupont**

# ● Commande:

**...**

*ldapmodify -W -v -d 200 -x -H ldap://eos.lip6.fr -f deleteAdd.ldif*

Fabrice Legond-Aubry **Module SASI – Services Réseaux 45**

## LDAP: Sauvegarde et Restauration

• Sauvegarde / export partiel

*slapcat –l /tmp/dump\_db.ldif –f /etc/openldap/slapd.conf –b "dc=src,dc=lip6,dc=fr"*

## Restauration

- Ajout en utilisant les utilitaires d'accès directs à la base LDAP *slapadd -v -d 200 -l dump\_db.ldif*
- Ne pas oublier de changer les droits/propriétaires du fichier *chown ldap:ldap /var/lib/ldap/\**

DAP: Manipuler les bases LDAP: Manipuler les bases

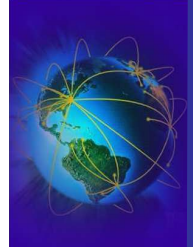

Identification / Authentification Network Information Service LDAP: Principes LDAP: Architecture LDAP: Manipuler les bases **LDAP: Distribution et redondance** Un exemple: OpenLDAP

Fabrice Legond-Aubry **Module SASI – Services Réseaux 47**

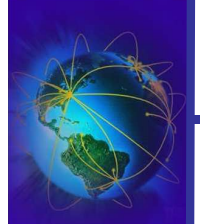

LDAP: Distribution et redondance LDAP: Distribution et redondance

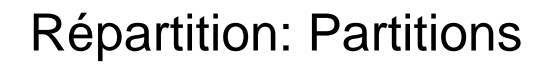

- Le DIT peut être découpé en plusieurs morceaux
- Les morceaux peuvent être répartis sur plusieurs machines
- Les morceaux sont appelés des « partitions »

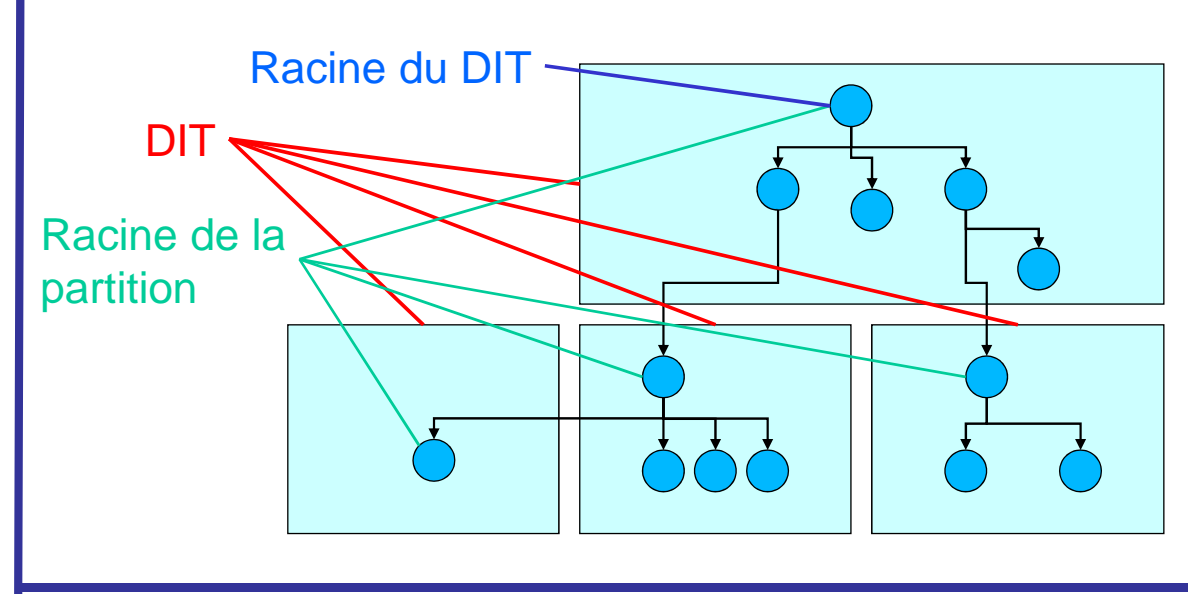

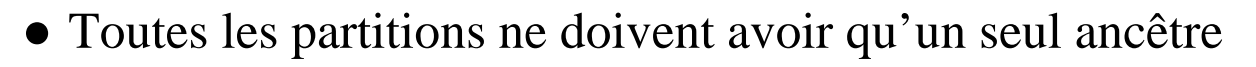

● Cet ancêtre doit être dans la partition

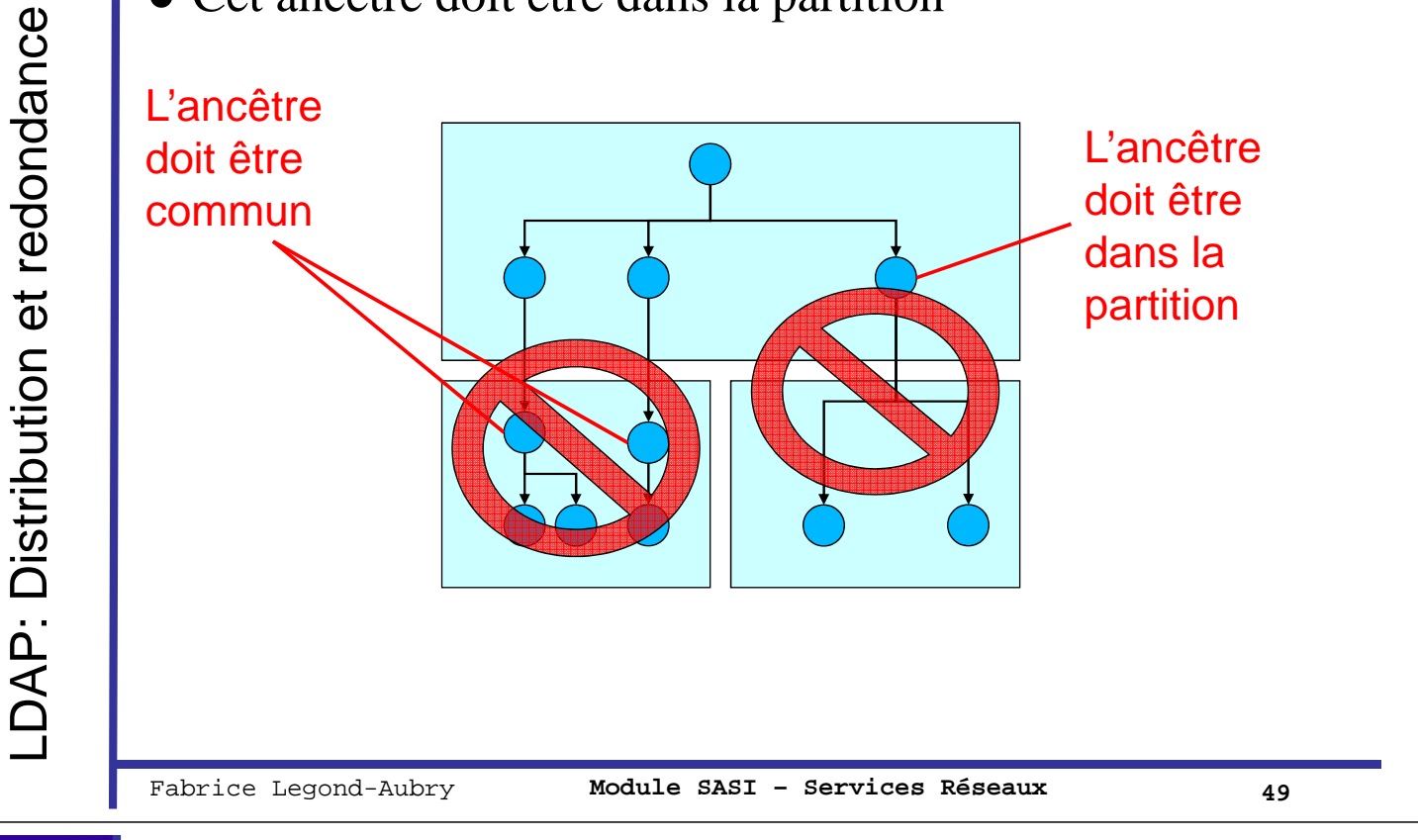

LDAP: Distribution et redondance LDAP: Distribution et redondance

## Répartition: Liens entre les partitions

- Lien montant
	- entre une partition LDAP enfant et une partition parente
	- Option de configuration dans le serveur enfant
- Lien descendant
	- Utilisation d'une entrée « référé »

```
dn: ou=netgroups,dc=src,dc=lip6,dc=fr
objectClass: referral
objectClass: extensibleObject
dc: subtree
#transfert vers la partition enfant
ref: ldap://src.lip6.fr/ou=netgroups,dc=src,dc=lip6,dc=fr/
```
## Redondance

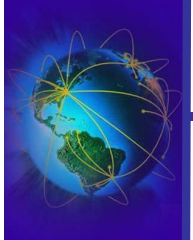

LDAP: Distribution et redondance LDAP: Distribution et redondance

- Pour la redondance un serveur maître ldap peut répliquer des changements sur un ou plusieurs serveurs esclaves
- La redondance utilise un démon nommé slurpd
	- *slurpd* = « Standalone LDAP Update Replication Daemon »
	- Les changement sont enregistrés dans des logs
	- Les logs sont rejoués sur les serveurs esclaves
	- Les logs ayant provoqués des erreurs sont conservés
	- Une réplication peut se propager sur plusieurs serveurs

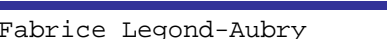

Fabrice Legond-Aubry **Module SASI – Services Réseaux 51**

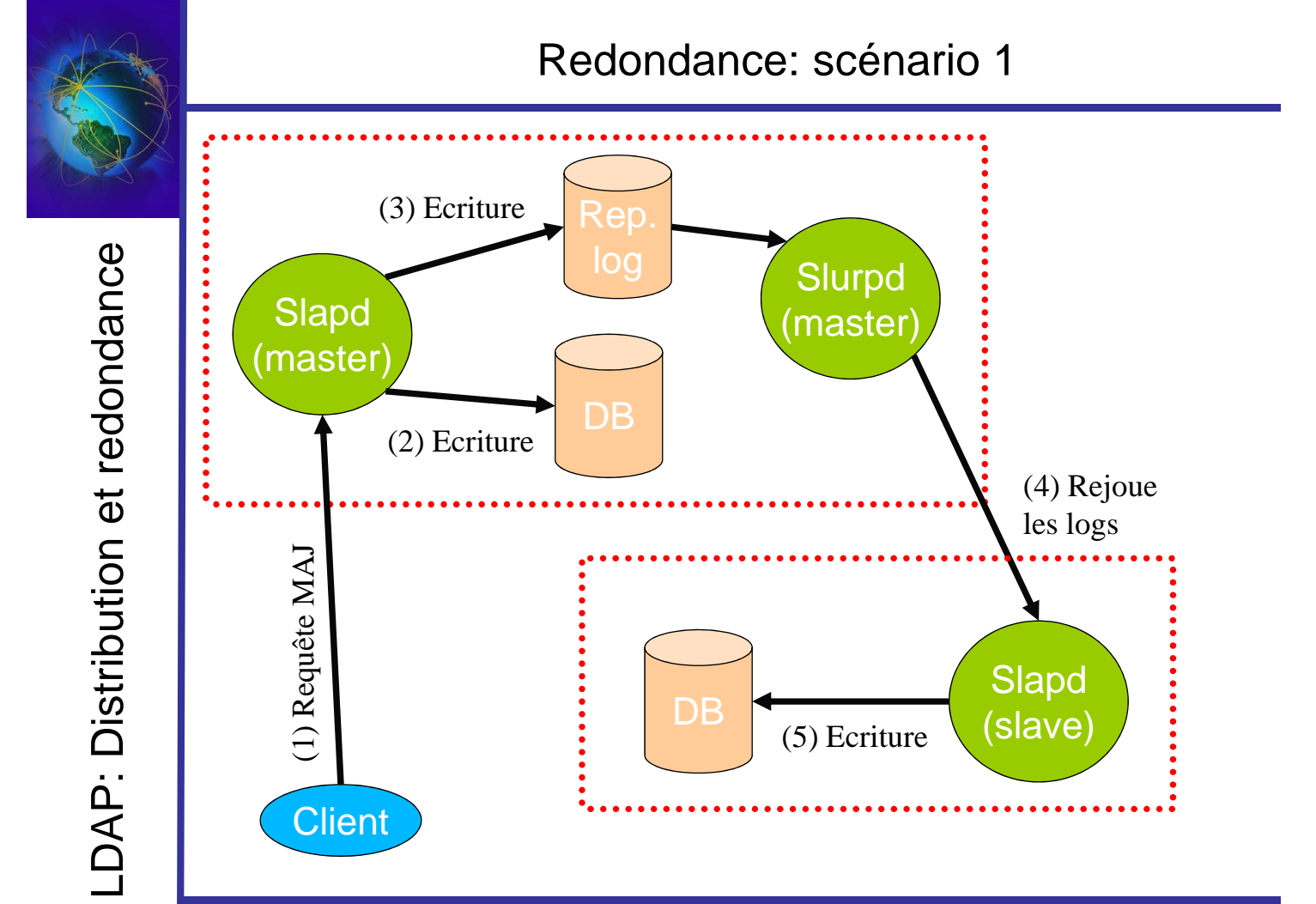

## Redondance: scénario 2

LDAP: Distribution et redondance LDAP: Distribution et redondance

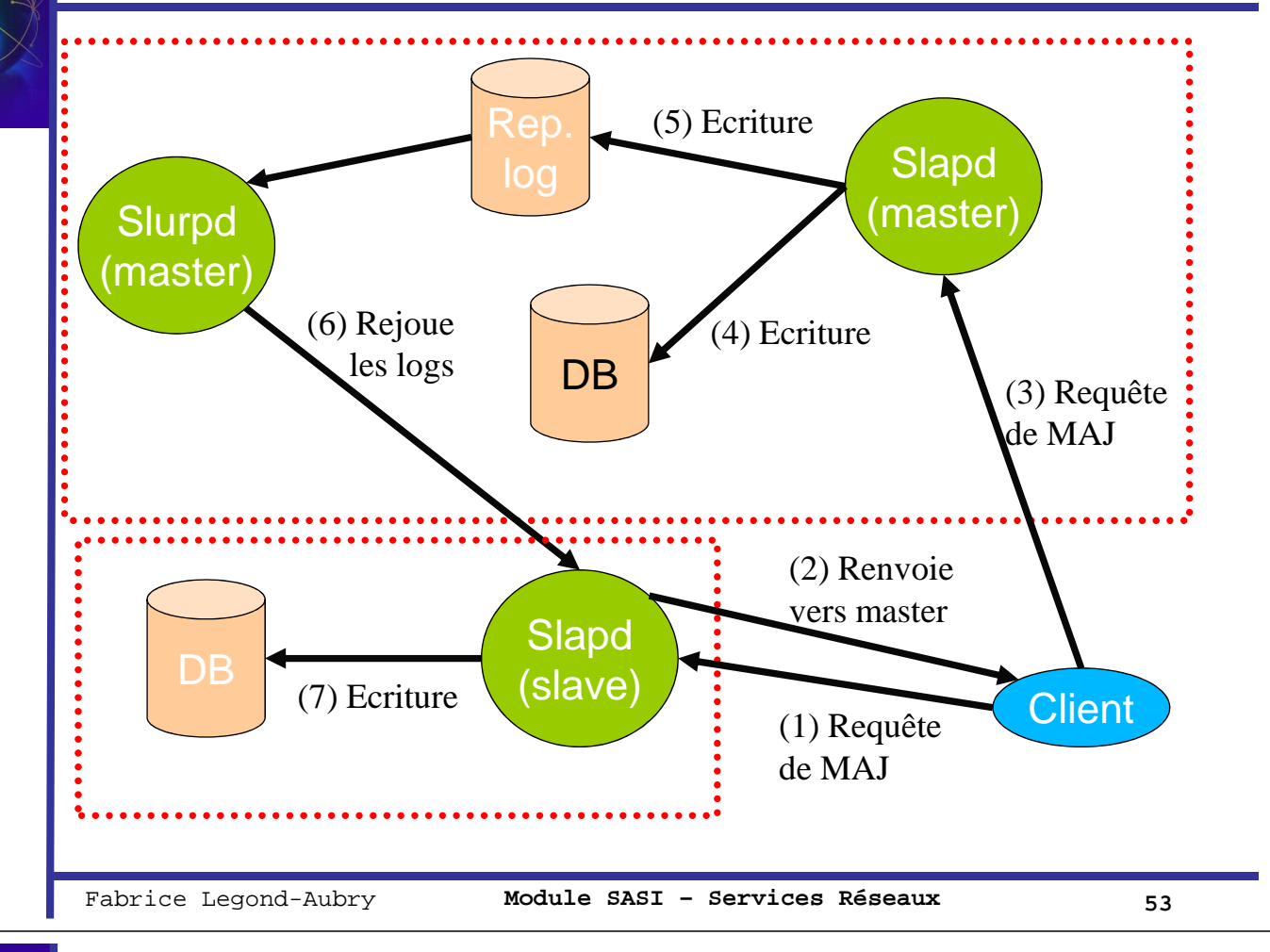

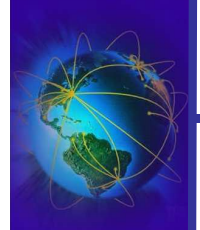

LDAP: Distribution et redondance LDAP: Distribution et redondance

## Redondance: compléments

- En cas d'échec de la synchronisation
	- Les opérations non réplicables sont stockées dans un fichier de log de rejet
	- slurpd peut être exécuter en mode oneshot (-o) pour rejouer ce fichier de log
	- En cas de plantage de l'esclave, la synchro se fait au redémarrage

### ● Comportement *slurpd*

- 1. Fichier de log vide ou inexistant  $\rightarrow$  sommeil
- 2. Check périodique du fichier. Vide ou inexistant  $\rightarrow$  retour en 1
- 3. En cas de présence, slurpd verrouille, copie les données
- 4. fork ou création de thread
- 5. Bind des threads ou processus
- 6. Envoie des données. Erreur  $\rightarrow$  écriture dans le log de rejet
- 7. Fin des threads/processus, retour en 1

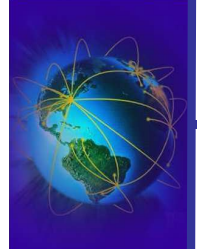

Jn exemple: OpenLDAP Un exemple: OpenLDAP

Identification / Authentification Network Information Service LDAP: Principes LDAP: Architecture LDAP: Manipuler les bases LDAP: Distribution et redondance **Un exemple: OpenLDAP**

Fabrice Legond-Aubry **Module SASI – Services Réseaux 55**

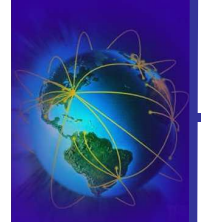

Jn exemple: OpenLDAP Un exemple: OpenLDAP

## Configuration d'un serveur OpenLDAP

- Fichiers de configuration dans « */etc/openldap* » ou « */etc/ldap* »
- « *etc/openldap/sldap.conf* »
	- Configuration du serveur LDAP
- « */etc/openldap/slapd.access.conf* »
	- Configuration du contrôle d'accès au server
- « */var/lib/openldap* »
	- Contient les bases (en général au format berkeley bd)
	- PERFORMANCE: fichier « DB\_CONFIG » , utilitaires dbm (db\_stat)
- Utilitaires de manipulation d'OpenLDAP (pour les admins du serveur)
	- «  $slapcat \rightarrow \bullet$  afficher le contenu de la base
	- − « *slapadd* » → ajouter des enregistrement à la base
	- $\rightarrow$  « *slaptest* »  $\rightarrow$  tester les fichier de configuration
	- « *slappasswd* » → générer le mot de passe de la base
	- « *slapindex* » régénérer les index LDAP
	- « *slapdn -f ./slapd.conf -v DN dc=lip6,dc=fr* » vérifier la structure du dn lip6.fr

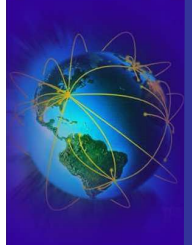

## Configuration d'un serveur OpenLDAP

- Le fichier « */etc/ldap.conf* » est un fichier de configuration système (timeout, l'adresse de base)
- Les schémas sont
	- dans « */etc/openldap/schemas* » pour openldap 2.x
	- dans « *slapd.at.conf* » et « *slapd.oc.conf* » pour openldap 1.x
- Extrait de « *slapd.conf* »:

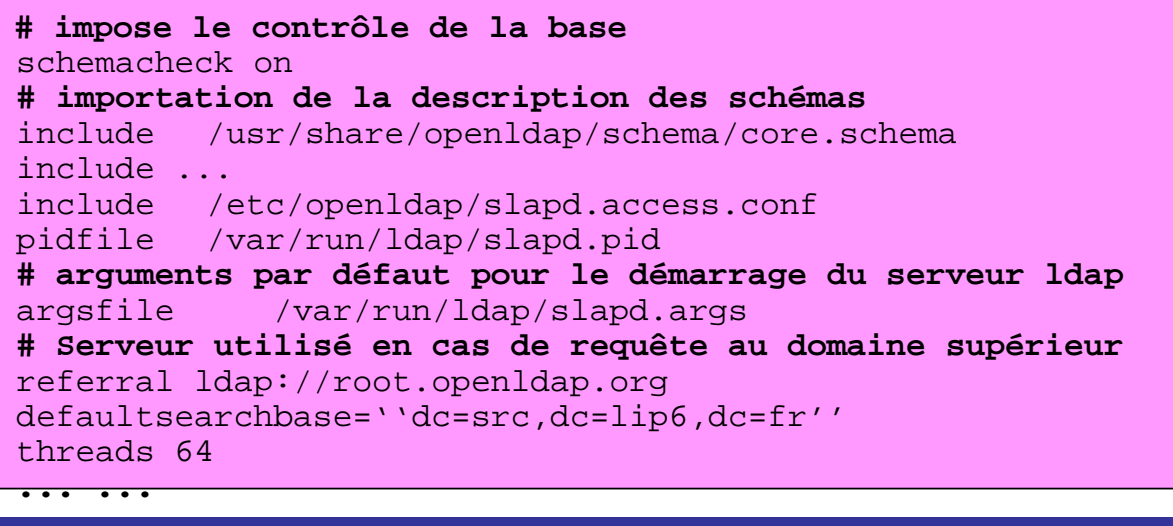

Fabrice Legond-Aubry **Module SASI – Services Réseaux 57**

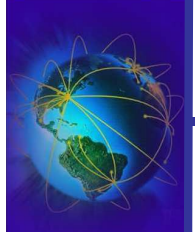

- Configuration: directives Require / Disallow
- Interdiction via l'option « *disallow* »
- Obligation via l'option « *require* »
- Options pour require/disallow:
	- $-$  « *disallow bind v2* »  $\rightarrow$  requête LDAPv2
	- $-$  « *disallow bind anon* »  $\rightarrow$  requêtes anonymes
	- $-$  « *disallow bind\_simple*  $\rightarrow \rightarrow$  authentification simple
	- $-$  « *require bind* »  $\rightarrow$  bind requis
	- $-$  « *require LDAPv3* »  $\rightarrow$  protocole v3 obligatoire
	- $-$  « *require SASL*  $\rightarrow$  **SASL** requis
	- $-\times$  *require none*  $\rightarrow$   $\rightarrow$  rien n'est requis

Un exemple: OpenLDAP Un exemple: OpenLDAP

Jn exemple: OpenLDAP Un exemple: OpenLDAP

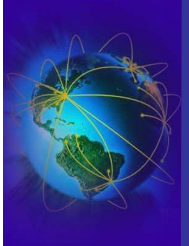

Un exemple: OpenLDAP

Jn exemple: OpenLDAP

- L'option « *loglevel* » permet de choisir la quantité de log
- Les log sont envoyés à syslog sur la facility « *LOCAL4* »
- Pour changer de facility **→** paramètre « -l » de l'app. « *slapd* »
- Valeur de l'option:
	- -1 tous les messages
	- 1 trace function calls
	- 2 debug packet handling
	- 4 heavy trace debugging
	- 8 connection management
	- 16 print out packets sent and received
	- 32 search filter processing
	- 64 configuration file processing
	- 128 access control list processing
	- 256 stats log connections/operations/results
	- 512 stats log entries sent
	- 1024 print communication with shell backends
	- 2048 entry parsing

Fabrice Legond-Aubry **Module SASI – Services Réseaux 59**

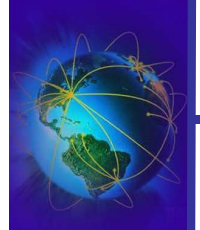

Configuration de la redondance

- Au départ, maître et esclave doivent démarrer avec une base IDENTIQUE !
- Sur le serveur maître, pour chaque esclave,
	- il faut une entrée « *replica* »
	- Il faut une entrée « *replogfile filename* »
	- Exemple d'ajout dans slapd.conf:

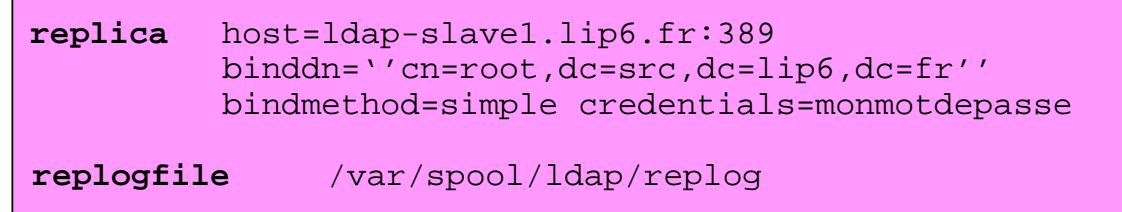

## Contrôle d'accès (ACL)

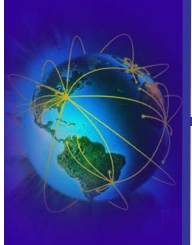

- Jn exemple: OpenLDAP Un exemple: OpenLDAP
- $\bullet$  ACL = « Access Control Lists »
- Les ACL permet de définir qui à les droits de consultation, modification, de chaque partie du DIT.
- Attention :
	- Les ACL gèrent le contrôle d'accès (gestion des droits)
	- Les ACL ne gèrent pas la confidentialité !! (pas de cryptage)
	- Il faut activer le TLS sur les sockets pour la confidentialité
- Il n'y a pas de standardisation des ACL
	- Un draft rfc est en cours (**draft-ietf-ldapext-acl-model)**
	- Une standardisation LDIF aussi
	- Un peu abandonné

Fabrice Legond-Aubry **Module SASI – Services Réseaux 61**

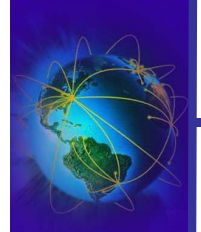

## ACL OpenLDAP : Contrôle d'accès

- La structure des ACL
	- element\_dit Elément du DIT sur lequel s'applique la règle
	- liste attributs  $\rightarrow$  Attributs de l'élément du DIT sur lesquels s'appliquent la règle
	- $-$  identite entite  $\rightarrow$  identifiant de l'entité autorisée à accéder
	- type\_acces  $\rightarrow$  droits octroyés à l'entité
	- $\rightarrow$  controle  $\rightarrow$  modification du comportement dans la lecture des règles
- Il peut y avoir de multiples lignes « by  $\ldots$  » pour chaque règle ACL

access to <element\_dit> <liste\_attributs> [ by <identite\_entite> <type\_acces> [ <controle> ] ]+

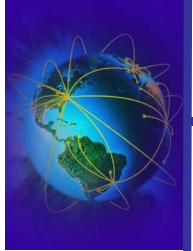

Un exemple: OpenLDAP

Jn exemple: OpenLDAP

access to <element\_dit> [ <liste\_attributs> ] [ by <identite\_entite> <type\_acces> [ <controle> ] ]+

#### element dit

- Elément du DIT sur lequel s'applique la règle
- **\*** : désigne tous les éléments de l'arbre
- **dn.dn\_style="patron"** : permet de désigner une partie du DIT
	- ✔dn\_style : regexp, base, exact, one, subtree, children
	- ✔L'expression "patron" désigne effectivement l'élément
	- ✔*dn="ou=People,dc=somedomain,dc=com"*

#### ● **liste\_attributs**

- Attributs de l'élément du DIT sur lesquels s'appliquent la règle
- Une liste d'attributs séparés par des virgules

✔*attrs=userPassword*

Fabrice Legond-Aubry **Module SASI – Services Réseaux 63**

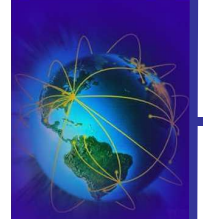

## Format des ACL : Identifiant de l'ayant droit

access to <element\_dit> [ <liste\_attributs> ] [ by <identite\_entite> <type\_acces> [ <controle> ] ]+

- **identite\_entite**
	- *\** : désigne tout le monde
	- *anonymous* : toute personne non authentifiée. Note: toute personne est "anonymous" tant qu'elle ne s'est pas authentifiée (bind)
	- *users* : l'accès est autorisé à tout utilisateur authentifié
	- *self* : l'identité de l'entité est celle désigné par <element\_dit> lui-même
	- *dn[.<dnstyle>]=<patron>* : identifiant de l'utilisateur de structure identique à celui trouvé dans <element\_dit>
	- *group[.<style>]=<patron>* : un groupe d'entité. Le "patron" doit désigné un élement de classe "groupofNames".
	- *peername[.<style>]=<patron>* : l'identifiant est une adresse IP ou un nom de machine

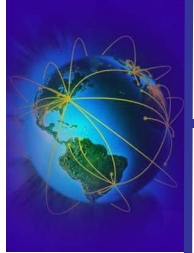

Un exemple: OpenLDAP

Jn exemple: OpenLDAP

access to <element\_dit> [ <liste\_attributs> ] [ by <identite\_entite> <type\_acces> [ <controle> ] ]+

- **type\_acces** 
	- *none* : aucun accès (par ex. pour faire des exceptions dans un groupe)
	- *auth* : accès à l'attribut pour permettre l'authentification (bind)
	- *compare* : Autorise la comparaison d'attributs avec l'attribut sur lequel porte l'ACL
	- *search* : Autorisation de faire une recherche sur un attribut (sans pouvoir le lire)
	- *read* : Permission de lire le contenu de l'attribut
	- *write* : Permission de modifier l'attribut
- les autorisations sont cumulatives :
	- Chaque niveau inclus tous les précédents

Fabrice Legond-Aubry **Module SASI – Services Réseaux 65**

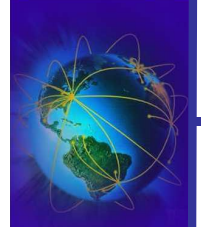

## Format des ACL : type d'accès

access to <element\_dit> [ <liste\_attributs> ] [ by <identite\_entite> <type\_acces> [ <controle> ] ]+

- Permet le contrôle de l'évaluation des règles
	- Par défaut les règles sont lues dans l'ordre jusqu'à trouver une règle qui concorde (match)
	- **IMPORTANCE DE L'ORDRE DES ACLS !!!**
- **« controle » :**
	- **stop :** action par défaut. Arrêt dès concordance avec une des règles « by… »
	- **continue :** force l'évaluation des autres lignes « by … » de l'ACL
	- **break :** force l'arrêt de l'évaluation des autres lignes « by … » de l'ACL

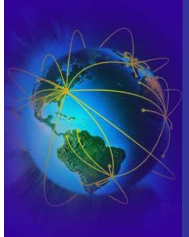

- Accès sur l'attribut "userPassword"
	- Autorise la modification de mdp par l'entité elle-même
	- Autorise l'utilisation du mdp pour les anonymes pour l'authentification
	- Interdit tous les autres accès

```
access to attr=userPassword
     by self write
     by anonymous auth
     by * none
```
- Accès sur tous les autres éléments :
	- Autorise tous les droits par les entités elles-mêmes
	- Les utilisateurs authentifiés peuvent lire les données
	- Interdit tous les autres accès

```
access to *
     by self write
     by users read
     by * none
```
**Erreur en cas de changement de l'ordre !!!** 

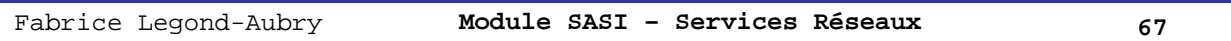

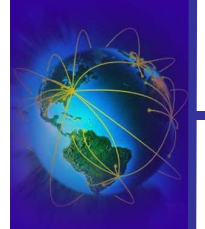

## Format des ACL : exemples

● Accès sur l'attribut "userPassword"

```
- A vous \ldots
```
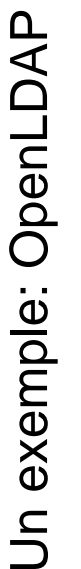

- Access to \* by self write by users **read** by **peername**=127.0.0.1 read by peername=10.0.11.\* read by \* none
- Pour faire un ET LOGIQUE (AND) sur des ACLs

– **il faut mettre toutes les conditions sur la même ligne !!!**

```
access to *
     by self peername=132.227.64.* write
     by users read
     by * none
```
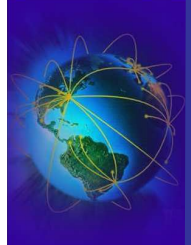

Un exemple: OpenLDAP

Jn exemple: OpenLDAP

● Contrôle d'accès utilisant les regexp :

```
Access to dn="^.*,uid=([^,]+),ou=People,(.*)$"
     by dn="uid=$1,ou=People,$2" write
    by group="cn=LDAPaccess,ou=LDAPauth,$2" read
     by *
```
- Utilisation des () et des \$x
	- Dans notre exemple le dn de <element\_dit> contient deux ()
	- $-$  Regexp « [^,]+ »  $\rightarrow$  tout caractère sauf «, »

Fabrice Legond-Aubry **Module SASI – Services Réseaux 69**

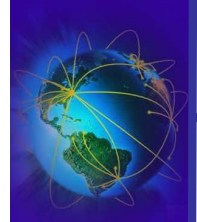

# Jn exemple: OpenLDAP Un exemple: OpenLDAP

## Configuration de la redondance

- Sur chaque esclave ajouter une ligne updatedn
	- Dans le fichier *sladp.conf*
	- Dont la valeur est identique au binddn à l'option replica

*updatedn ''cn=root,dc=src,dc=lip6,dc=fr''*

– Indiquer qui est le serveur maître

*updateref ''ldap://eos.lip6.fr''*

- Synchronisation initiale Maître/Esclave
	- Vérifier les droits d'accès des comptes utilisés
	- Autoriser des requêtes illimitées pour ces comptes
	- Fixer les default base, updatedn, updateref, replica, …
	- Vérifier la cohérence des schémas
	- Copier les bases

#### *ldapsearch –LLL –D ''binddn'' –w ''bind pwd'' ''objectclass=\*'' | slapadd –n 1*

– Démarrer le slapd esclave, redémarrer le serveur maître

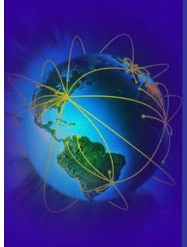

Un exemple: OpenLDAP

Jn exemple: OpenLDAP

- Migration des base nis ou */etc/passwd*
	- Il existe des utilitaires. Exemple: script perl *migrate\_nis\*.pl*
- Intégration à nss
	- Installation du module nss\_ldap
	- Modification du fichier */etc/nsswitch.conf*

```
passwd: files nis ldap
shadow: files nis ldap
group: files nis ldap
automount: files nis ldap
```
– Création d'un fichier « */etc/ldap.conf* »

```
host eos.lip6.fr ldap-slave1.lip6.fr
base dc=src,dc=lip6,dc=fr
ldap_version 3
port 389
binddn cn=binduser,ou=system,dc=src,dc=lip6,dc=fr
bindpw secret
pam_password crypt
#filtre spécifique pour l'authentification
pam_filter
```
Fabrice Legond-Aubry **Module SASI – Services Réseaux 71**

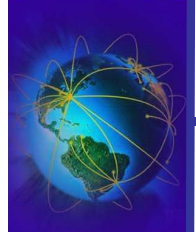

## Intégration avec l'authentification linux

- Intégration au modèle PAM
	- Installation du module *pam.d*
	- Utilisation du fichier */etc/ldap.conf*
	- Configuration de la pile d'authentification PAM
	- Copier les fichiers *pam.d/\** dans le répertoire « */etc/pam.d* »
	- Exemple (/*etc/pam.d/login*):

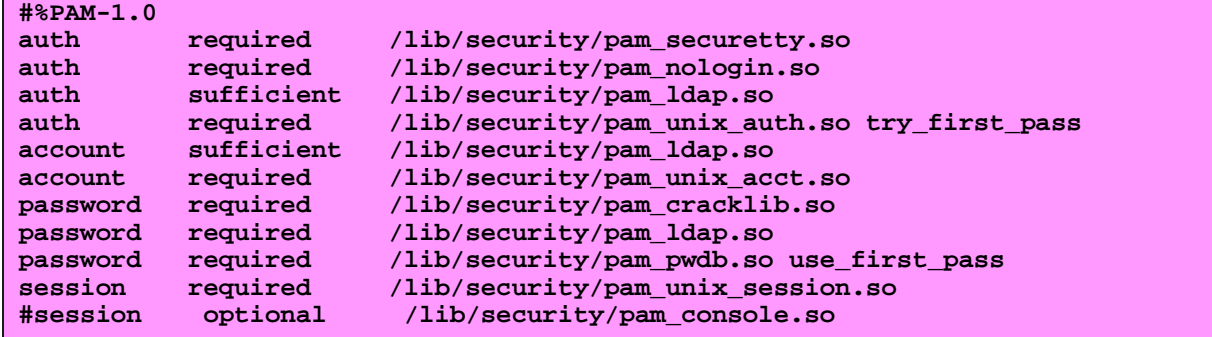

Jn exemple: OpenLDAP Un exemple: OpenLDAP

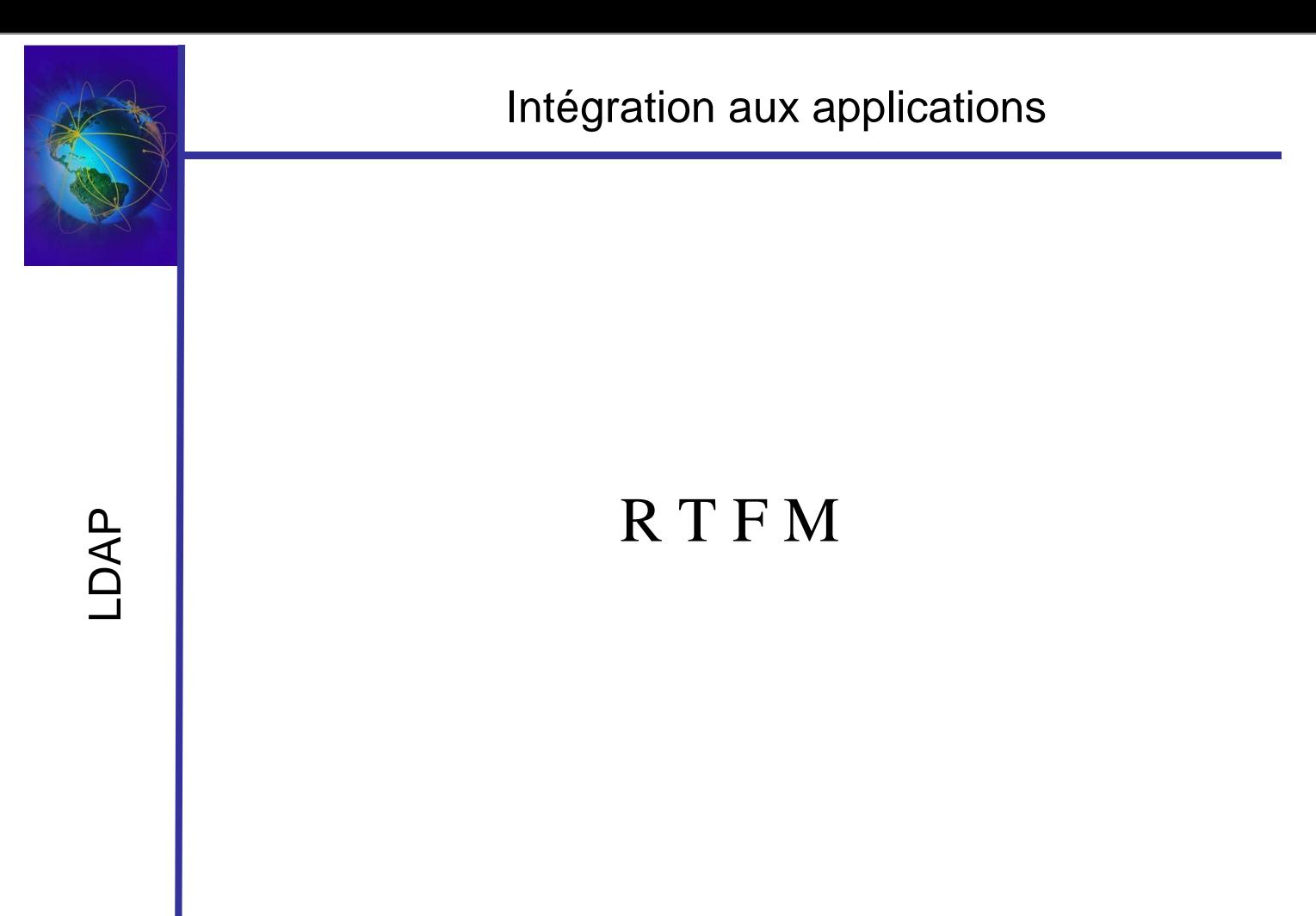

Fabrice Legond-Aubry **Module SASI – Services Réseaux 73**

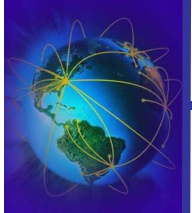

## 5 minutes pour découvrir Jussieu …

 $\bullet \times$  cat /etc/nsswitch »

passwd: files ldap shadow: files ldap group: files ldap protocols: files nis ldap rpc: files services: files nis ldap netgroup: files nis ldap automount: files nis ldap

- LDAP
- Comptes locaux

## – Démon de cache nscd

● Pas de NIS défini : « /usr/sbin/yptest »

Test 1: domainname ERROR: domainname is not set!

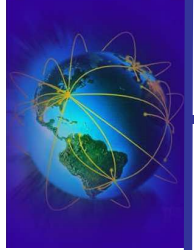

LDAP

#### « cat /etc/pam.d/system-auth »

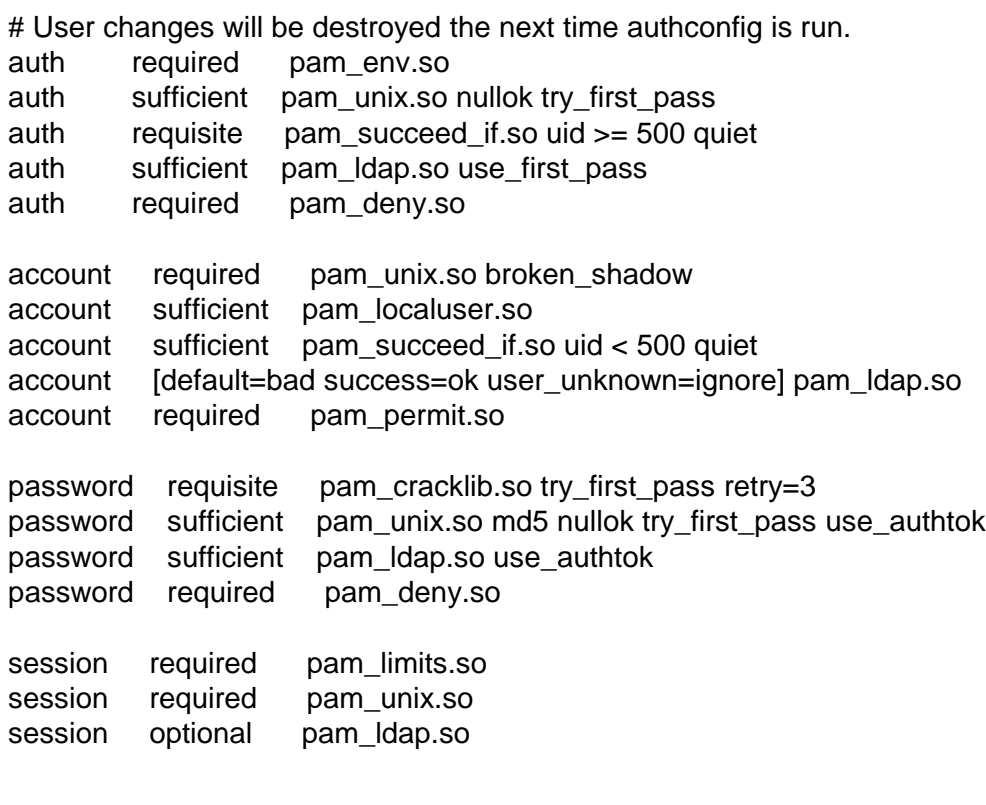

Fabrice Legond-Aubry **Module SASI – Services Réseaux 75**

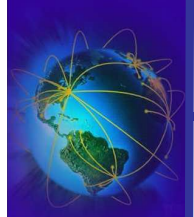

## 5 minutes pour découvrir Jussieu …

## ●« cat /etc/ldap.conf »

host ldap.ufr-info-p6.jussieu.fr base ou=nis-infop6,ou=ARI,dc=ufr-info-p6,dc=jussieu,dc=fr scope sub pam\_filter objectClass=posixAccount pam\_login\_attribute uid pam\_password md5 pam\_password\_prohibit\_message Please visit http://www.annaire.upmc.fr/upmc/submit\_password.upmc to change your password. nss\_base\_passwd ou=Users,ou=nis-infop6,ou=ARI,dc=ufr-infop6,dc=jussieu,dc=fr?one nss\_base\_shadow ou=Users,ou=nis-infop6,ou=ARI,dc=ufr-infop6,dc=jussieu,dc=fr?one nss\_base\_group ou=Groups,ou=nis-infop6,ou=ARI,dc=ufr-infop6,dc=jussieu,dc=fr?one ssl no

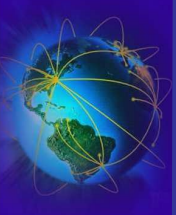

-DAF

● « ldapsearch -x -H ldap://ldap.ufr-info-p6.jussieu.fr -x -b 'cn=Subschema' -s base -LLL objectclass=subschema objectClasses | less » objectClasses: ( 1.3.6.1.4.1.7135.1.3.201.1.4.10.1003 NAME 'identiteANNUAIRE' SUP top STRUCTURAL MUST ( cn \$ uid \$ userPassword \$ idANNUAIRE ) ) objectClasses: ( 1.3.6.1.4.1.7135.1.3.201.1.4.10.1002 NAME 'identiteDBUFR' SUP top AUXILIARY MAY idDBUFR ) objectClasses: ( 1.3.6.1.4.1.7135.1.3.201.1.4.10.1008 NAME 'identiteARI' SUP top AUXILIARY MAY idARI ) objectClasses: ( 1.3.6.1.4.1.7135.1.3.201.1.4.10.1001 NAME 'identiteUPMC' SUP top AUXILIARY MAY uidInterne ) objectClasses: ( 1.3.6.1.4.1.7135.1.3.201.1.4.10.1010 NAME 'comptesMachine' SUP top STRUCTURAL MUST name MAY ( uid \$ userPassword \$ rattachement \$ localAcc ount ) ) objectClasses: ( 1.3.6.1.4.1.7135.1.3.201.1.4.10.1009 NAME 'personneARI' SUP top STRUCTURAL MUST cn MAY idARI ) objectClasses: ( 1.3.6.1.4.1.7135.1.3.201.1.4.10.1007 NAME 'personneDBUFR' SUP top STRUCTURAL MUST cn MAY ( sn \$ givenName \$ email \$ uid \$ userPassword \$ idDBUFR \$ categorieDBUFR ) ) objectClasses: ( 1.3.6.1.4.1.7135.1.3.201.1.4.1.53 NAME 'exterieurCompte' SUP exterieur STRUCTURAL MUST ( employeeType \$ gereParHarpege ) MAY identifiantHarpege ) ….

Fabrice Legond-Aubry **Module SASI – Services Réseaux 77**

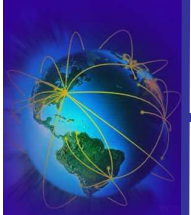

## 5 minutes pour découvrir Jussieu …

● « ldapsearch -x -H ldap://ldap.ufr-info-p6.jussieu.fr '(objectclass=\*)' 'NamingContexts' | less »

# ufr-info-p6.jussieu.fr

dn: dc=ufr-info-p6,dc=jussieu,dc=fr # Personnes, ufr-info-p6.jussieu.fr dn: ou=Personnes,dc=ufr-info-p6,dc=jussieu,dc=fr # ARI, ufr-info-p6.jussieu.fr dn: ou=ARI,dc=ufr-info-p6,dc=jussieu,dc=fr # copieManager, ufr-info-p6.jussieu.fr dn: cn=copieManager,dc=ufr-info-p6,dc=jussieu,dc=fr # dbufr, ARI, ufr-info-p6.jussieu.fr dn: ou=dbufr,ou=ARI,dc=ufr-info-p6,dc=jussieu,dc=fr # Groupes, dbufr, ARI, ufr-info-p6.jussieu.fr dn: ou=Groupes,ou=dbufr,ou=ARI,dc=ufr-info-p6,dc=jussieu,dc=fr # Users, dbufr, ARI, ufr-info-p6.jussieu.fr dn: ou=Users,ou=dbufr,ou=ARI,dc=ufr-info-p6,dc=jussieu,dc=fr …

# nis-tique, XX\_artieres, Users, Comptes, ARI, ufr-info-p6.jussieu.fr dn: name=nis-tique,idARI=XX\_artieres,ou=Users,ou=Comptes,ou=ARI,dc=ufr-info-p6 ,dc=jussieu,dc=fr

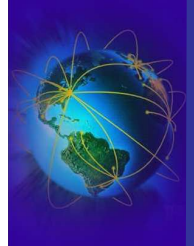

LDAP<br>L

● « **ldapsearch -x -H ldaps://ldap.ufr-info-p6.jussieu.fr -b "ou=nis-infop6,ou=ARI,dc=ufr-infop6,dc=jussieu,dc=fr" -s sub** »

**…** # 2101351, Users, nis-infop6, ARI, ufr-info-p6.jussieu.fr dn: idARI=2101351,ou=Users,ou=nis-infop6,ou=ARI,dc=ufr-info-p6,dc=jussieu,dc=fr objectClass: top objectClass: person objectClass: posixAccount objectClass: shadowAccount objectClass: identiteARI objectClass: identiteDBUFR objectClass: identiteUPMC sn: NOM cn: NOM PRENOM description: Etudiant ufr info uidNumber: 2101351 gidNumber: 2101351 homeDirectory: /users/Etu1/2101351 loginShell: /bin/bash gecos: NOM PRENOM idARI: 2101351 idDBUFR: 2101351 uidInterne: 2101351 uid: 2101351 shadowExpire: 13107 **…**

- « **getent passwd 2101351** » 2101351:x:2101351:2101351:DEJOUX MICHEL:/users/Etu1/2101351:/bin/bash
- Vous tenterez vous-même les écritures ...

Fabrice Legond-Aubry **Module SASI – Services Réseaux 79**

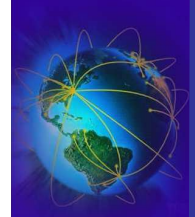

## Pour terminer les outils graphiques

- LDAP Browser/Editor est un butineur graphique LDAP en Java
- **JXplorer** est un autre butineur graphique LDAP en Java
- GQ est un butineur graphique s'appuyant sur GTK
- Luma est un gestionnaire graphique, basé sur python-ldap, extensible via des plugins
- Frood est un butineur Gtk-Perl/PerLDAP
- phpLDAPadmin est un client web d'administration/exploration LDAP
- KLDAP est un client ldap pour KDE
- ldapvi ou comment modifier des entrées LDAP avec un éditeur de texte
- web500gw est une passerelle HTTP/LDAP autonome
- web2ldap est une passerelle HTTP/LDAP en Python multi-plateformes (Unix/Windows)
- Netscape Communicator (avec en particulier le carnet d'adresses) est un bon client LDAP (en attendant Mozilla)
- LAST est un outil d'administration d'annuaire en http à base de scripts Perl et de CGI
- Calendra Directory Manager® est un gestionnaire de contenu d'annuaires orienté métiers